# **BW10 User Manual V3.0**

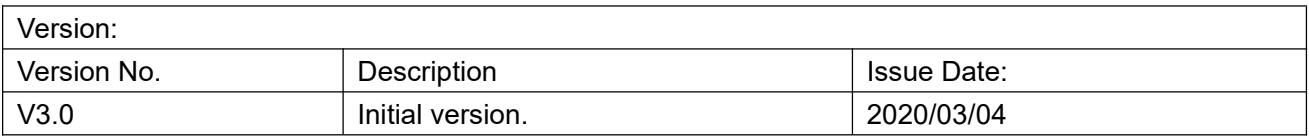

## **1. Product Introduction**

#### **1.1. Hardware**

The BW10 is based on the Intel Broadwell-U (or Haswell-U) platform.

#### **1.2. Parameters**

#### **Broadwell-U**

On-board Intel Broadwell Celeron Processor: 3205U, 1.5 GHz, TDP 15W On-board Intel Broadwell Core Processor: i3-5010U, 2.1 GHz, TDP 15W On-board Intel Broadwell Core Processor: i5-5200U, 2.2 GHz, TDP 15W On-board Intel Broadwell Core Processor: i5-5257U, 2.7 GHz, TDP 28W On-board Intel Broadwell Core Processor: i3-5500U, 2.4 GHz, TDP 15W **Haswall-U:** On-board Intel Haswell Core Processor: i3-4010U, 1.7 GHz, TDP 15W On-board Intel Haswell Core Processor: i5-4200U, 1.6 GHz, TDP 15W

On-board Intel Haswell Core Processor: i7-4500U, 1.8 GHz, TDP 15W

**Memory**: single channel DDR3L-1600MHz, max 8GB

**Display**: integrated GPU, 1 x HDMI, 1 x VGA, 1 x LVDS, supporting dual channel and 24-bit display (eDP optional), supporting multi-display

**Storage**: 1 x SATA3.0, 1 x mSATA

**USB**: 2 x USB3.0. 6 x USB2.0 (onboard pin). The LAN#2 portcan be configured as 2 x USB2.0 ports.

**Ethernet** Type: on-board 2 x Gigabyte network card

**Audio**: high definition audio chip, supporting rear line-out + mic-in ports, front line-out and mic-in onboard pin, and power amplifier

**I/O**: 10 x RS232 (JCOM2 can be changed to RS232/RS485)

**Expansion**: 1 x mini PCIe slot, supporting Wi-Fi module; 1 x PS/2 interface (onboard pin) for keyboard and mouse; 8 x programmable GPIO (onboard pin)

**Dimension**: 170mm x 170mm

**Power**: DC 12V

**Working temperature**:-20℃~60℃

## **1.3. Diagram**

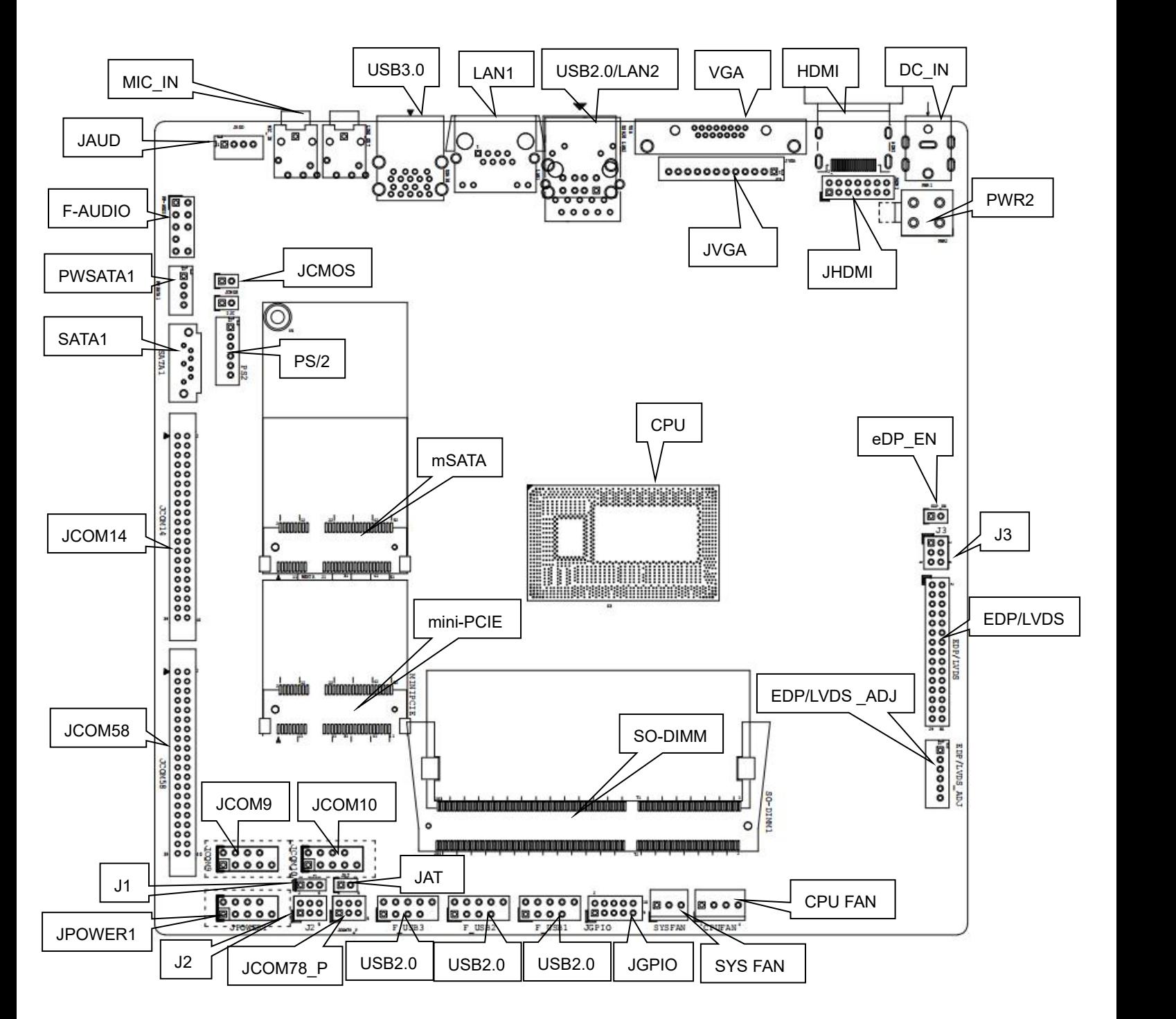

# **2. Hardware Function**

#### **2.1. Jumper Setting**

How to identify the first header of jumpers and pins: Observe the mark beside the jumper or pins and find the header marked by "1" or bold line or triangular symbol. Or observe the rear panel and the header with square solder pad is the first header.

#### **2.2. Memory**

1 x DDR3L-1600MHz SO-DIMM slot, supporting max 8GB memory

#### **2.3. Display Interface**

Display: integrated GPU, 1 x HDMI 1.4, 1 x VGA, 1 x LVDS, supporting dual channel and 24-bit display, supporting multi-display LVDS can be revised to 2-lane eDP, and the LVDS will be disabled.

The board is equipped with pin VGA and HDMI interface as backup option. The interface can work with the standard HDMI interface at the same time.

#### **2.3.1. LVDS (screen printing: EDP/LVDS, EDP/LVDS\_ADJ, J3, EDP\_EN)**

It's equipped with one LVDS interface supporting max dual channels and 24 bit. EDP\_EN is the controlling jumper of LVDS.

The LVDS display power supply is controlled by J3. The voltage can be adjusted to 12V, 5V or 3.3V.

EDP/LVDS\_ADJ controls the LVDS backlight adjustment,

**LVDS data pin** (screen printing: EDP/LVDS)

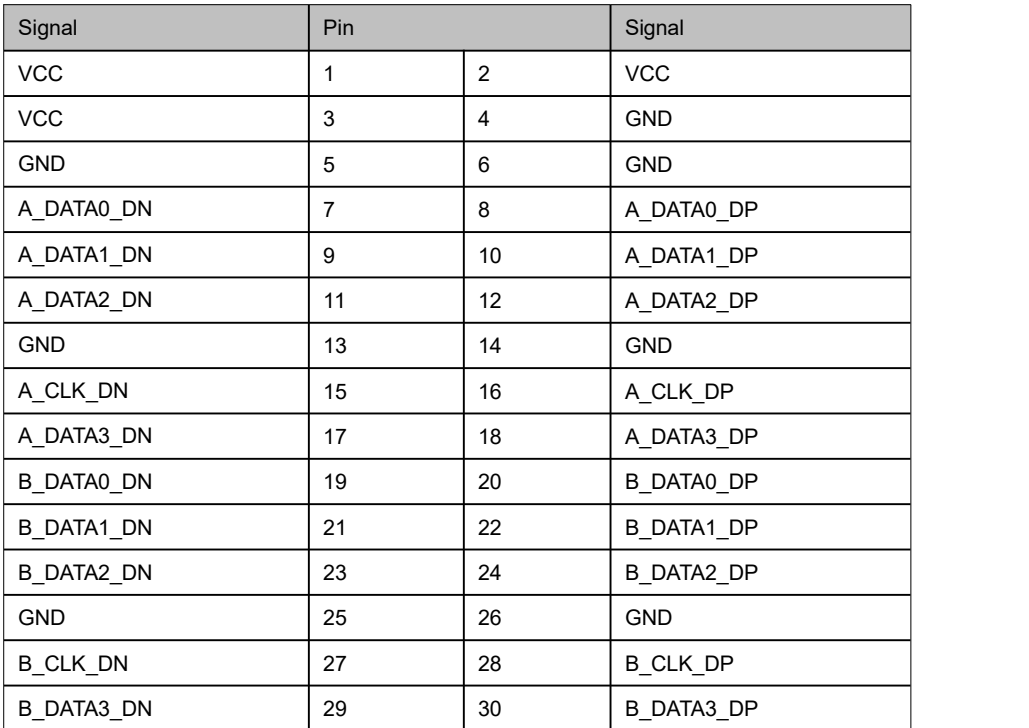

#### **EDP\_EN** (screen printing: EDP\_EN)

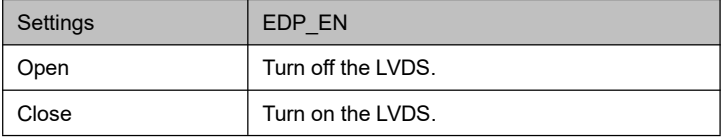

**Display backlight brightness adjustment pin** (screen printing: EDP/LVDS\_ADJ)

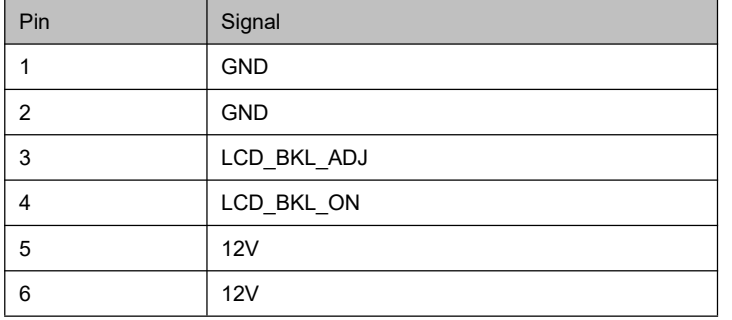

#### **Power supply jumper pin** (screen printing: J3)

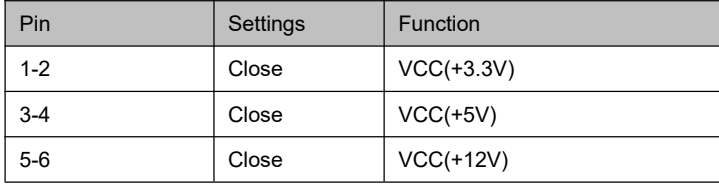

Note: The LVDS display power supply is controlled by jumpers. The voltage can be adjusted to 12V, 5V or 3.3V. Don't short-circuit two or more interfaces with jumper cap.

#### **2.3.2. eDP (optional)**

It can be equipped with 2-lane eDP interface. The EDP/LVDS pin controls the eDP signal transmission, the EDP/LVDS\_ADJ pin controls the backlight adjustment, and the J3 pin controls the display working voltage adjustment.

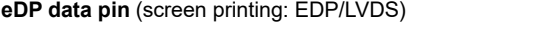

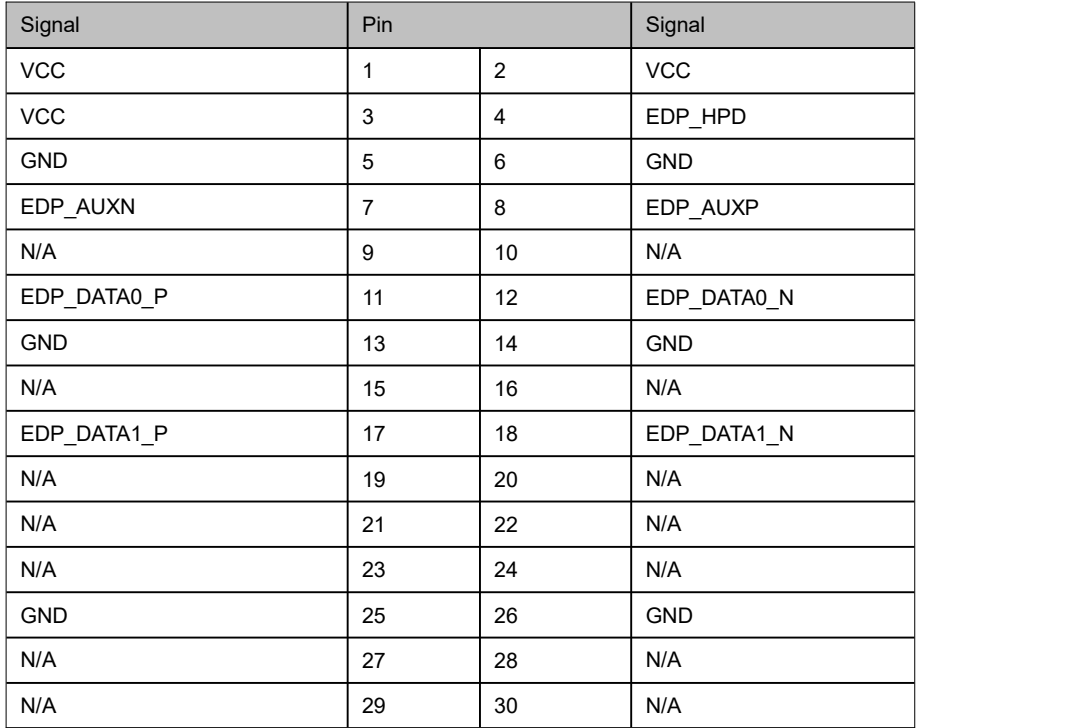

#### **EDP\_EN** (screen printing: EDP\_EN)

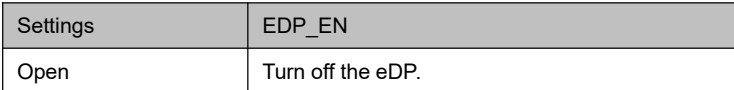

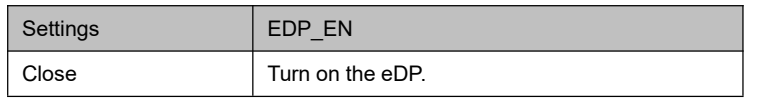

#### **eDP display backlight brightness adjustment pin** (screen printing: EDP/LVDS\_ADJ)

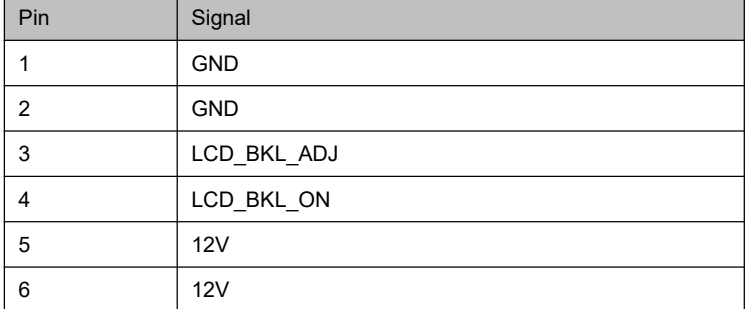

#### **eDP** display power supply jumper (screen printing: J3)

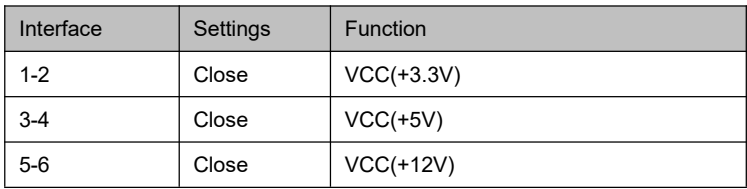

Note: The LVDS display power supply is controlled by jumpers. The voltage can be adjusted to 12V, 5V or 3.3V. Don't short-circuit two or more interfaces with jumper cap.

#### **2.3.3. Onboard pin display interface (JHDMI, JVGA)**

**JHDMI** (screen printing: JHDMI)

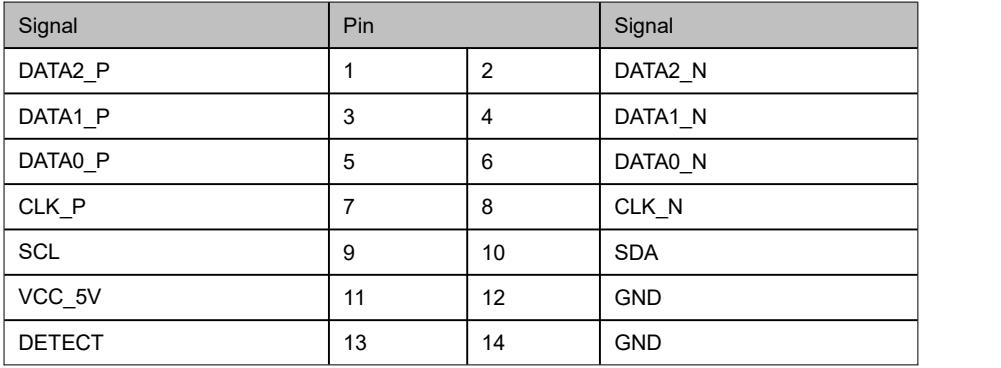

#### **JVGA** (screen printing: JVGA)

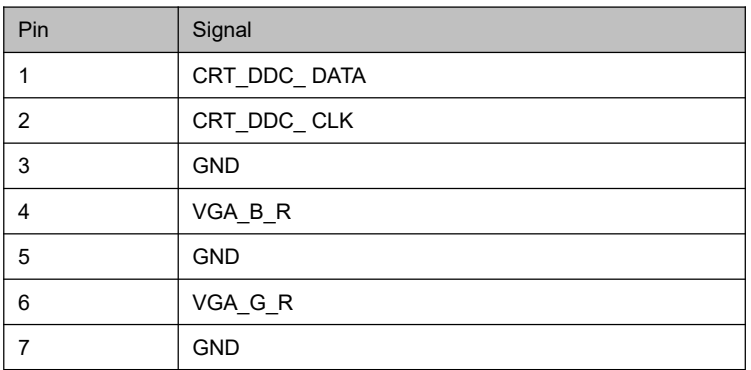

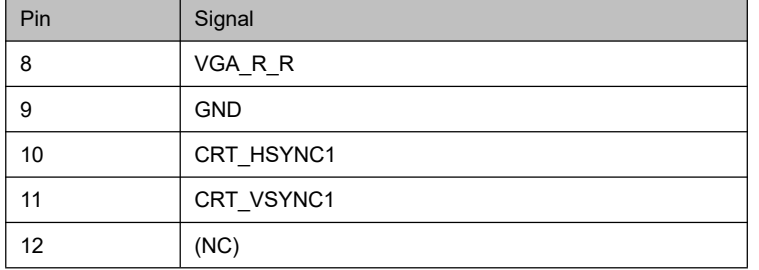

## **2.4. Board power (screen printing: PWR1, PWR2)**

12V DC-in power supply

PWR1

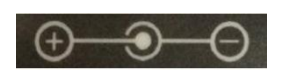

PWR2

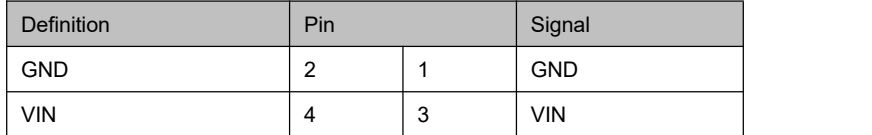

## **2.5. USB (screen printing: F\_USB1, F\_USB2, F\_USB3)**

2 x USB3.0 rear port, 6 x USB2.0 onboard pin (2.54mm spacing)

**USB pin** (screen printing: F\_USB1, F\_USB2, F\_USB3)

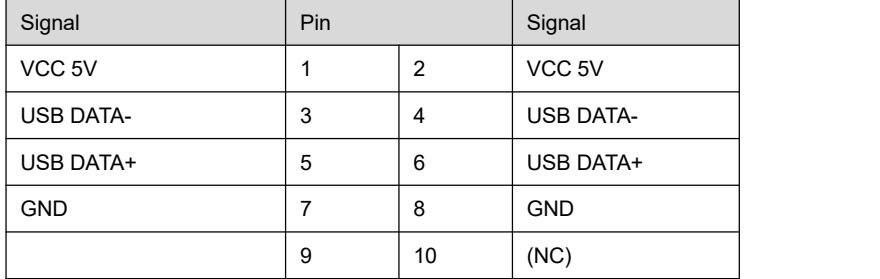

## **2.6. LAN**

It's equipped with two RTL8111H-based gigabit Ethernet controlling RJ45 ports, supporting magic packet wake-up and PXE network guide. And the port with screen printing of USB2.0 LAN2 can be changed to 2 x USB2.0.

Interface LED indicators:

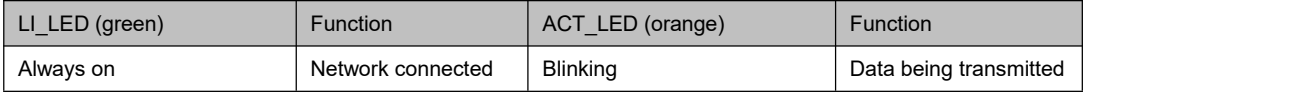

## **2.7. Audio interface (screen printing: FP\_AUDIO, JAUD)**

It's equipped with the ALC662 audio controlling chip. The green interface is for audio output (line-out), and the pink interface is for mic input (Mic-in). The FP\_AUDIO controls the front audio and the JAUD controls the power amplifier output. **FP\_AUDIO** (screen printing: FP\_AUDIO)

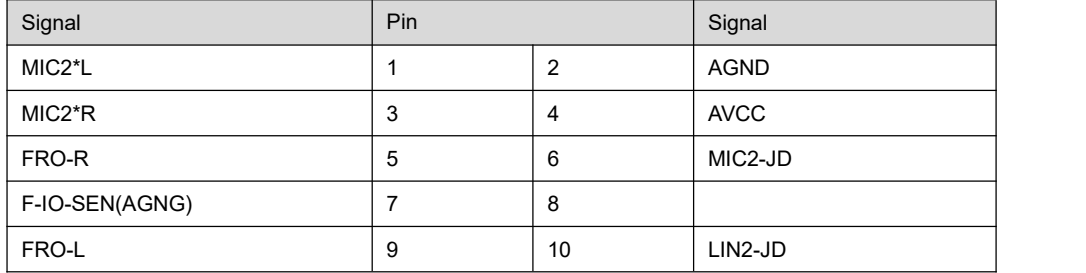

**JAUD** (screen printing: JAUD)

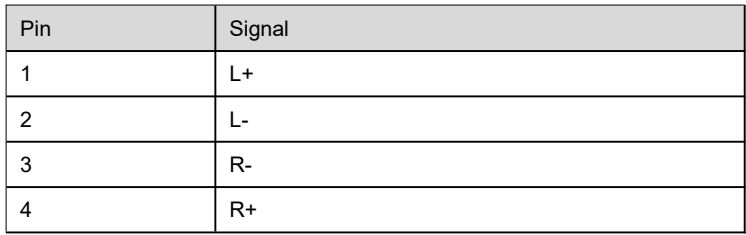

## **2.8. COM (screen printing: JCOM14, JCOM58, JCOM9, JCOM10, JCOM78\_P, J1, J2**)

It provides 10 RS232 COM (onboard pins), and COM7 and COM8 are powered through jumper JCOM78\_P with 5V or 12V voltage. COM2 can be set as RS232 or RS485 through jumper J1 and J2.

**COM9, COM10** (screen printing: JCOM9, JCOM10)

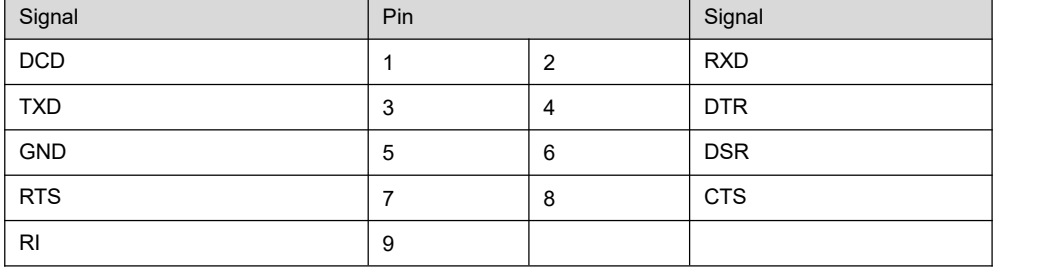

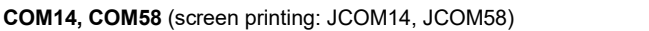

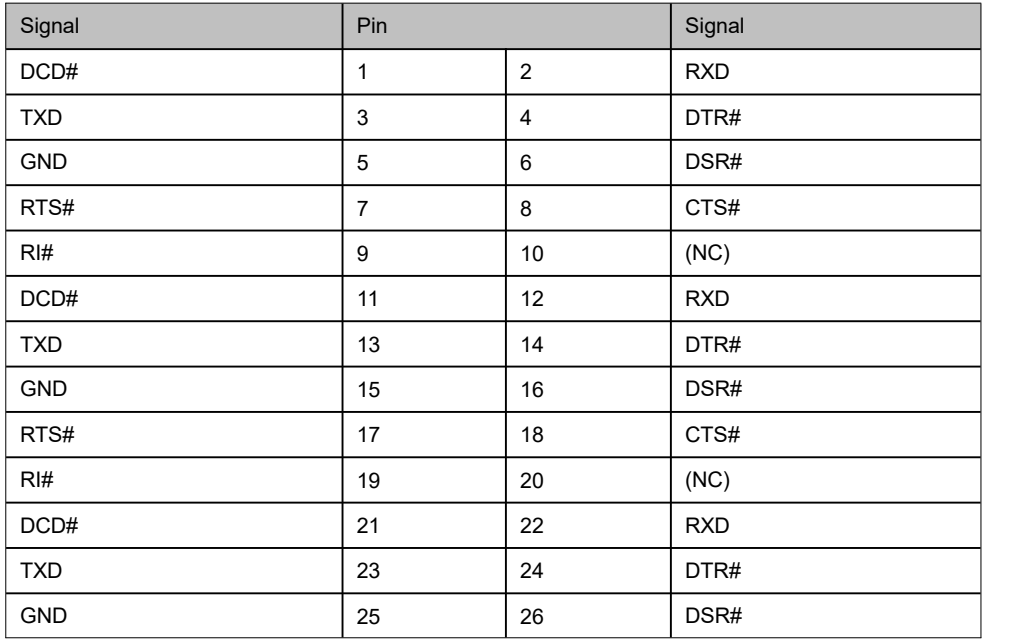

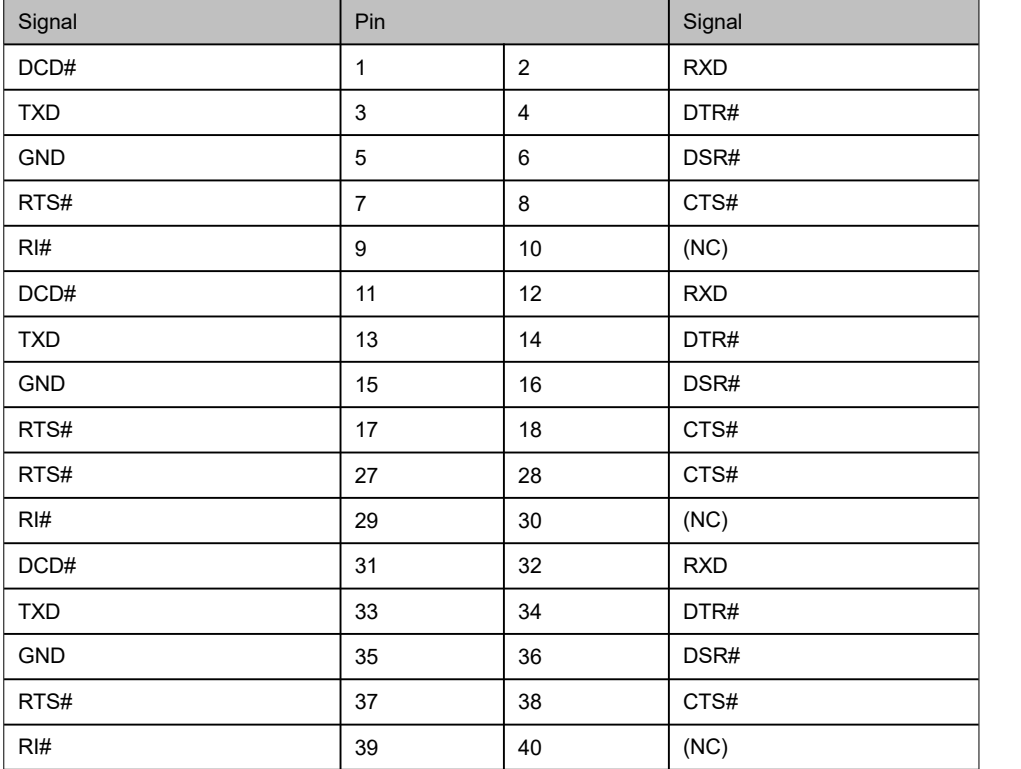

#### **COM2** (COM2 is the pin11-19 in COM14)

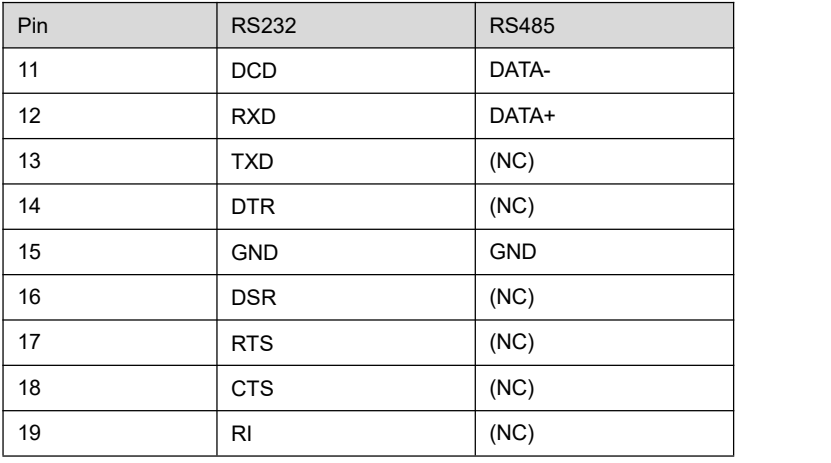

## **COM2 mode setting** (screen printing: J1, J2)

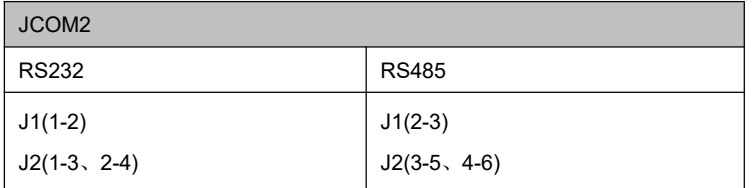

## **JCOM78\_P** (screen printing JCOM78\_P)

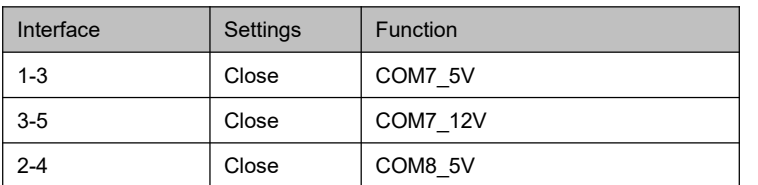

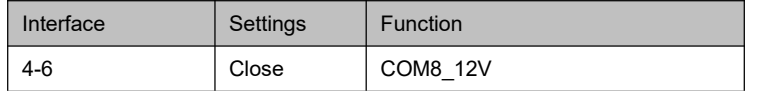

### **2.9. SATA and mSATA (screen printing: SATA1, PWSATA1, MSATA)**

It's equipped with 1 SATA3.0 port and 1 mSATA slot (same as SATA3.0), together with 1 4-pin hard drive power supply interface. **PWSATA1** (screen printing: PWSATA1)

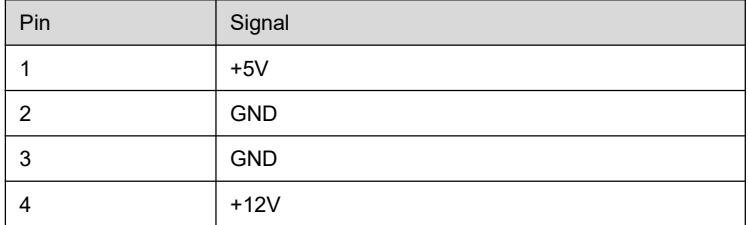

### **2.10. PS/2 pin (screen printing: PS2)**

The board is equipped with 1 set of 6-pin PS/2 socket, supporting a PS/2 keyboard and a KS/2 mouse.

**PS2** (screen printing: PS2)

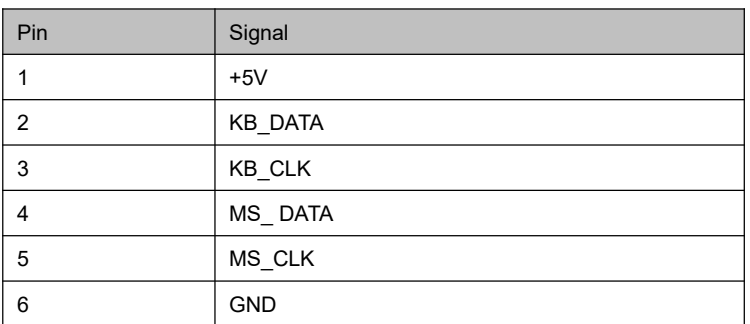

## **2.11. GPIO (screen printing: JGPIO)**

The board is equipped with a set of 2 x 5pin as JGPIO pin (2.0mm spacing), supporting 8 programmable I/O lanes in total. **GPIO** (screen printing: JGPIO)

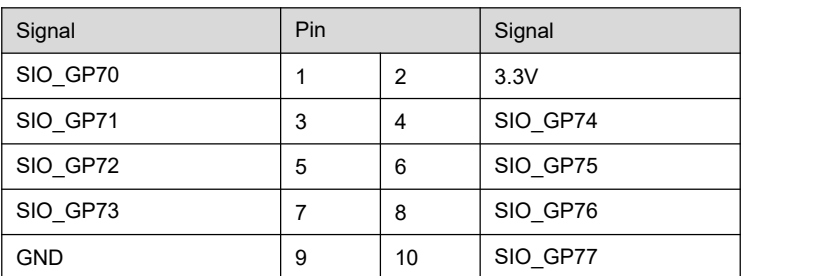

## **2.12. Front panel interface (screen printing: JPOWER1)**

The front control panel interfaces are to connect the functional buttons and indicators on the front panel.

**JPOWER1** (screen printing: JPOWER1)

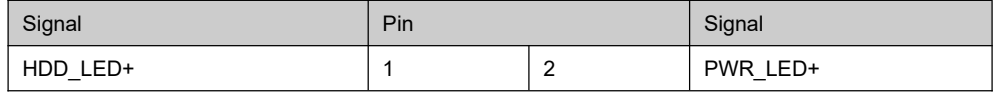

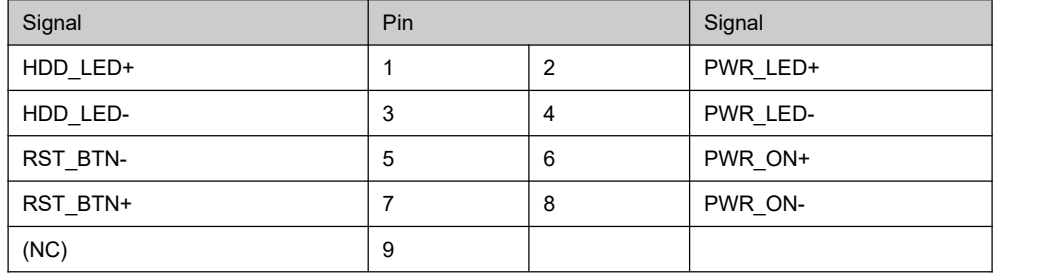

## **2.13. System fan (screen printing: SYSFAN)**

**SYS\_FAN** (screen printing: SYS\_FAN)

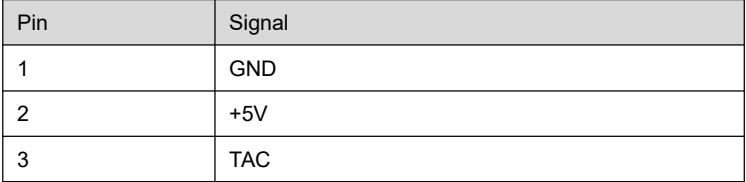

## **2.14. CPU fan (screen printing: CPU\_FAN)**

**CPU\_FAN** (screen printing: CPU\_FAN)

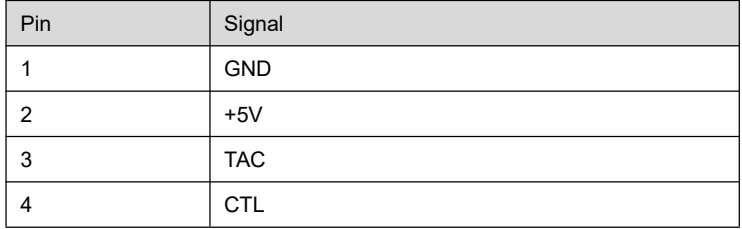

## **2.15. Hardware auto start (screen printing: JAT)**

**JAT** (screen printing: JAT)

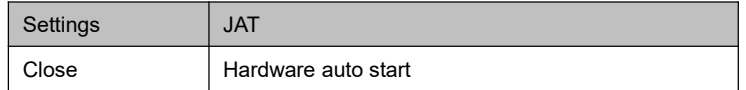

## **2.16. CMOS Clearance/Retention (screen printing: JCMOS)**

CMOS is controlled by the onboard button battery. Clearing CMOS will permanently remove the previous system settings and restore the board to the original (factory settings) system settings.

Step 1: Turn off the PC and disconnect power adapter;

Step 2: Use the jumper cap to connect the 1st and 2nd headers of JCMOS for about 10 seconds and disconnect;

Step 3: When starting the device, press the <DEL> button to enter the BIOS, load the optimal default value and save and exit. JCOMS

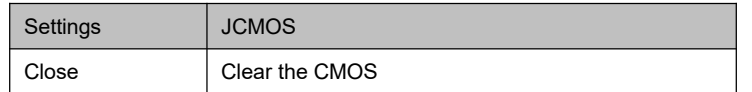

 $\bigwedge$  Don't clear COMS when the PC is connected to power in case the board is damaged.